# **GID-Système de dessin assisté par ordinateur (DAO)**

Autor(en): **[s.n.]**

Objekttyp: **Article**

Zeitschrift: **Ingénieurs et architectes suisses**

### Band (Jahr): **110 (1984)**

Heft 11: **Architecture et informatique**

PDF erstellt am: **10.08.2024**

Persistenter Link: <https://doi.org/10.5169/seals-75307>

### **Nutzungsbedingungen**

Die ETH-Bibliothek ist Anbieterin der digitalisierten Zeitschriften. Sie besitzt keine Urheberrechte an den Inhalten der Zeitschriften. Die Rechte liegen in der Regel bei den Herausgebern. Die auf der Plattform e-periodica veröffentlichten Dokumente stehen für nicht-kommerzielle Zwecke in Lehre und Forschung sowie für die private Nutzung frei zur Verfügung. Einzelne Dateien oder Ausdrucke aus diesem Angebot können zusammen mit diesen Nutzungsbedingungen und den korrekten Herkunftsbezeichnungen weitergegeben werden.

Das Veröffentlichen von Bildern in Print- und Online-Publikationen ist nur mit vorheriger Genehmigung der Rechteinhaber erlaubt. Die systematische Speicherung von Teilen des elektronischen Angebots auf anderen Servern bedarf ebenfalls des schriftlichen Einverständnisses der Rechteinhaber.

#### **Haftungsausschluss**

Alle Angaben erfolgen ohne Gewähr für Vollständigkeit oder Richtigkeit. Es wird keine Haftung übernommen für Schäden durch die Verwendung von Informationen aus diesem Online-Angebot oder durch das Fehlen von Informationen. Dies gilt auch für Inhalte Dritter, die über dieses Angebot zugänglich sind.

Ein Dienst der ETH-Bibliothek ETH Zürich, Rämistrasse 101, 8092 Zürich, Schweiz, www.library.ethz.ch

### **http://www.e-periodica.ch**

selon le numéro d'adjudication (facteur commun) — le numéro du CFC (comptabilité du projet) — et le numéro d'identification de l'entreprise (comptabilité du chantier).

Une gestion des frais d'investissement efficace est génératrice de confiance proque entre les responsables. Une fois de plus c'est l'homme et sa capacité tionnaire qui sera déterminant, ce qui est malheureusement plutôt méconnu, sous-valorisé et de ce fait rare parmi les cadres dans la branche de la construction. Néanmoins, les affirmations empiriques suivantes peuvent servir de conseil :

Extrait d'un plan établi sur un traceur digital.

- $-$ la récolte des données (inputs), le traitement et la répartition des résultats (outputs) doivent être centralisés sous une responsabilité administrative clairement établie;
- les informations, récoltées systématiquement par semaine, quinzaine ou mois doivent venir des personnes ches de l'action (fiabilité);
- l'application de l'informatique doit alléger l'administration et produire simultanément des documents nistratifs tels que bons de paiements, extraits de comptes entreprise/contrat, liste des entreprises, etc.

Il est donc nécessaire d'intégrer le système informatique choisi soigneusement dans l'organisation du projet et de l'introduire le plus tôt possible en instruisant les participants au mieux sur les exigences et possibilités de celui-ci.

Adresse de l'auteur: Helmut Schoenenberger Architecte, project manager Interplan 4 Frobenstrasse 29 4053 Bâle

GID-Système de dessin assisté par ordinateur (DAO)

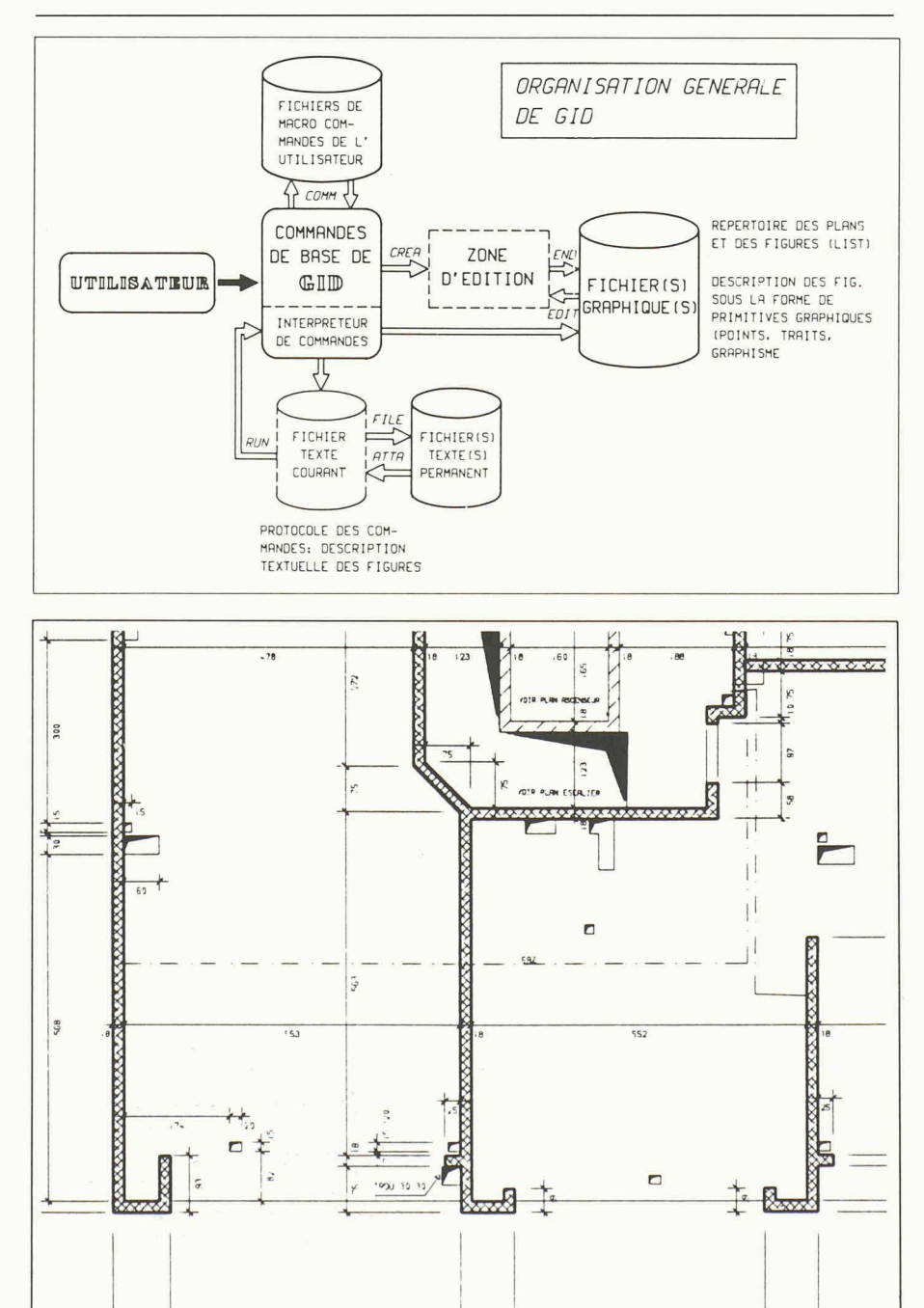

Le but du programme est de créer, dessiner et gérer des plans. Un plan (ou figure composée) est composé <sup>à</sup> partir de figures (dites élémentaires) créées de manière indépendantes. Une figure (élémentaire) est un ensemble de traits qui peut être structuré en segments.

GID est un programme interactif de création et de gestion de dessins. L'utilisateur doit comprendre le rôle des différents fichiers disponibles. Le fichier input tient une copie des commandes interactives tapées à l'écran pour créer une figure. Ce fichier peut être entré en catalogue sous un nom choisi par l'utilisateur et réexécuté. Il peut être édité dans le cadre du programme GID <sup>à</sup> l'aide de l'éditeur local.

Le fichier graphique contient la description géométrique des figures créées à l'aide des commandes CREA ou EDIT ainsi que des figures composées (plans) créées <sup>à</sup> partir des figures élémentaires <sup>à</sup> l'aide de la commande COMP.

Le fichier de commandes utilisateur contient le texte des commandes définies par l'utilisateur <sup>à</sup> partir des commandes de base du système et d'instructions métiques et de contrôle.

Pour créer ses dessins, l'utilisateur dispose des commandes de base et des commandes décrites dans son (ou ses) fichier(s) de commande. Les commandes de base sont définies par des mots clés et des attributs.

En général les attributs peuvent être entrés dans un ordre quelconque.

L'input est en format libre; seuls les quatre premiers caractères des mots de contrôle sont analysés. La description des commandes disponibles peut être obtenue en tapant «?».

Les commandes de niveau 1 sont les suivantes:

- CREA permet de créer une nouvelle figure
- EDIT permet d'éditer une figure existante
- ATTA permet d'attacher un fichier input existant pour l'exécuter à l'aide de la commande RUN RUN permet d'exécuter le fichier
- input courant FILE permet de cataloguer le fichier
	- input courant sous un nom donné
- COMM permet d'attacher un fichier de commandes utilisateur
- COMP permet de composer des plans à partir des figures existantes et de gérer le fichier graphique.

Lorsque les figures sont composées il est possible de passer <sup>à</sup> la création des plans <sup>à</sup> l'aide des commandes appropriées.

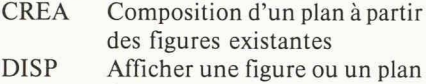

- (composition seulement ou plan complet)
- Dessiner un plan au traceur Créer une nouvelle figure en «zoomant» une figure tante PLOT ZOOM
- Créer une nouvelle figure en aménageant une fenêtre tangulaire dans une figure existante BLAN

La création des plans fait alors intervenir l'utilisation d'une bibliothèque de primitives graphiques comme les types de traits, les textes, la couleur <sup>à</sup> l'écran, le type de plume, les lignes des polygonales ouvertes ou fermées, les cercles, des boles divers, etc.

#### Liaison avec le calcul de béton armé

Les commandes relatives aux armatures permettent d'effectuer les opérations vantes:

- définition des barres <sup>à</sup> l'aide des 25 barres types (géométrie, diamètre, crochets) ;
- dessin des barres de référence;
- mise en place des positions (calcul du nombre) ;
- dessin des coupes transversales ;
- annotation des barres et sections.

Le calcul et l'impression de la liste des fers en résulte automatiquement.

L'interface avec les programmes de calcul des dalles et parois par éléments finis et le programme de ferraillage semi-automatique est en préparation.

#### Conclusion

Le programme GID est un programme <sup>à</sup> vocation graphique <sup>2</sup> dimensions étudié pour améliorer la productivité du poste de travail dessinateur.

De par sa liaison ingénieur, il est spécifi<sup>à</sup> la phase de mise au net de dessins d'exécution.

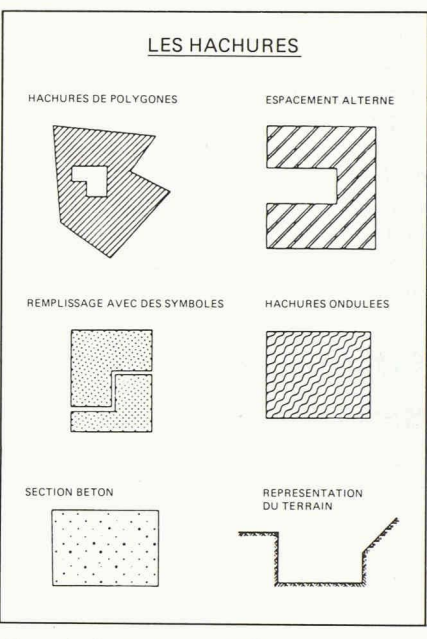

Exemple de primitives graphiques.

## ITS-Système interdisciplinaire de conception assistée par ordinateur (CAO)

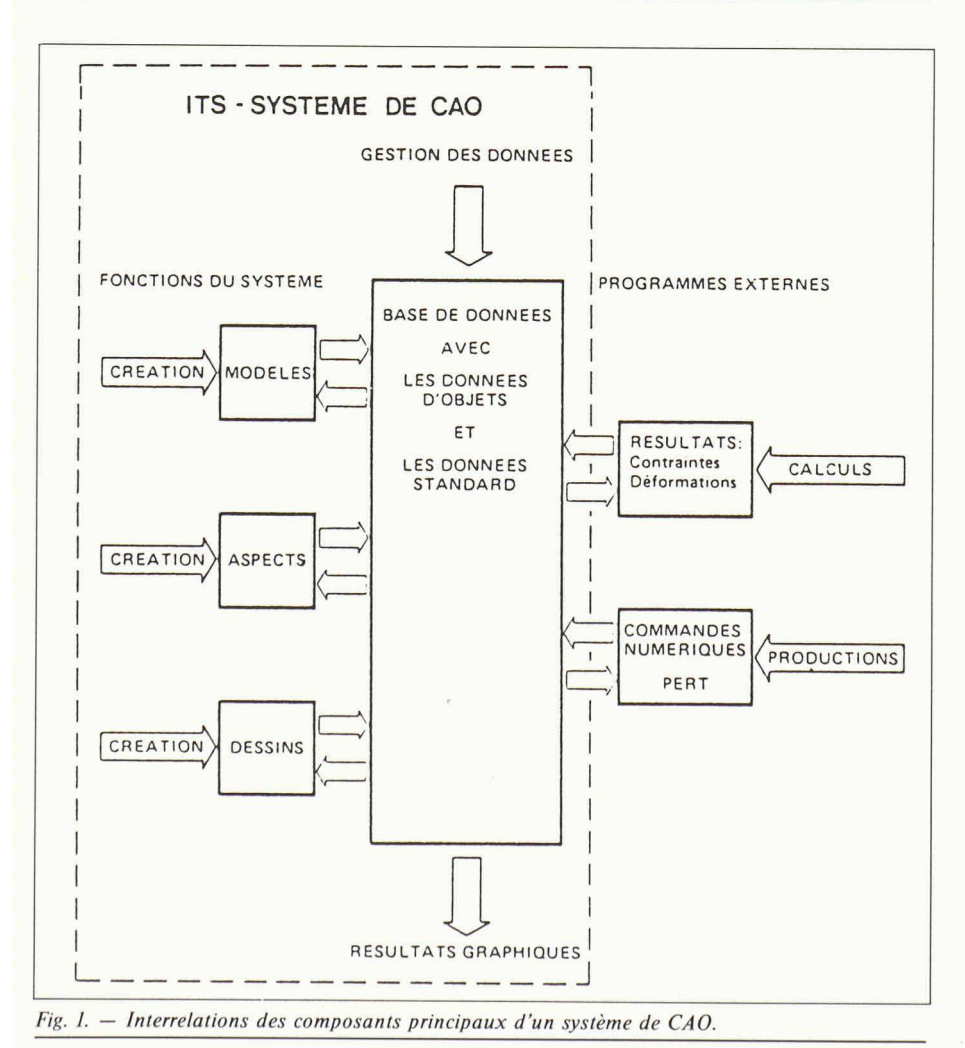

Sa place dans la technique

ITS-100 constitue le noyau des applications de l'informatique dans la technique.

A ce titre, il contient l'ensemble des fonctions de définition, de description, de modification et de mémorisation, sous une forme unique, des objets ou des tèmes techniques projetés, ainsi qu'une multitude de possibilités de leur sentation logique, textuelle et graphique. ITS-100 est ainsi un ensemble logiciel universel et portable, destiné à l'utilisation pratique de la CAO dans le large spectre des disciplines techniques.

Sa modularité lui prête une capacité d'adaptation permettant de répondre aux exigences particulières de chaque domaine d'application. Son système formation permet pour la première fois de réunir dans une seule base de données tous les éléments intervenant dans un projet et qui proviennent de disciplines différentes (p. ex. architecture, génie civil, mécanique, électricité), et de mettre en évidence les relations qu'ils entretiennent entre eux.

#### Rôle et organisation de la base de données

La valeur d'un instrument de CAO dépend étroitement des performances de son système d'information. Son rôle porte sur la gestion des données accumulées durant les diverses opérations, selon une organisation qui reflète l'ensemble des interrelations qui se développent <sup>à</sup> chaque étape du processus d'étude. Il doit de plus permettre l'accès sélectifaux